## Crowdmap - Using tags

You can add a tag to a map.

Step 1: Click on Map Settings

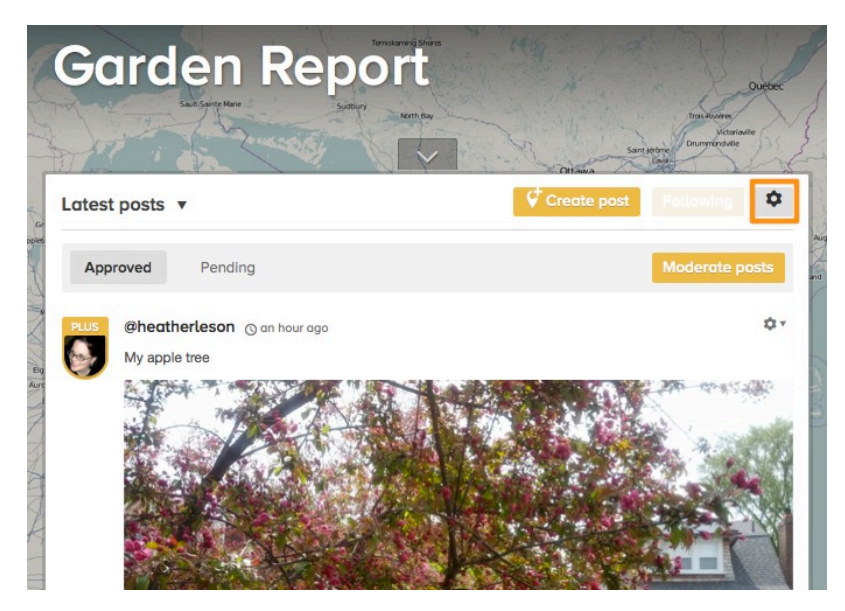

Step 2: Scroll the "tags" section of the "Map Settings" Page.

Enter your tags (up to 3 tags). Click "Done".

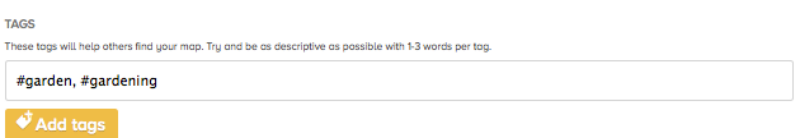

Step 3: View or make changes to your existing "tag" settings in the "Map Settings":

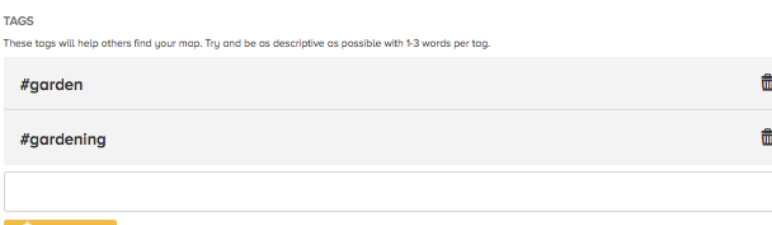

 $\blacktriangleright$  Add tags

## You can add a tag to a post.

When you are posting, you can add a "tag" using a "#hashtag":

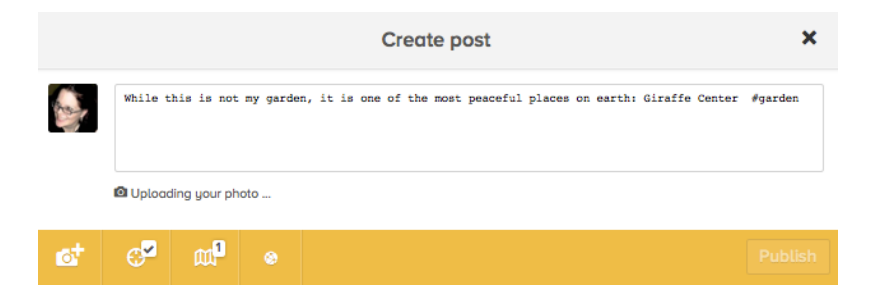

It will appear in your post:

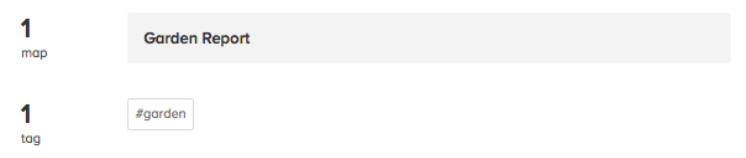